# **Scan For Double Entries**

#### **v4.2**

Universal, for macOS 11+/Music v1.1+ Find more free AppleScripts and info on writing your own at [dougscripts.com](https://dougscripts.com/itunes/).

This applet will scan your Music library for pairs of track entries that—very strangely—point to the same file and then copy those tracks to a discrete playlist for further examination; presumably you'll want to remove one of the faux pair tracks without Trashing the single associated file.

Universal, for macOS 11 and later only.

This script is [Donationware.](https://dougscripts.com/itunes/itinfo/donate.php) If you use it and like it please consider making a donation to support my AppleScripting efforts. [Click here](https://dougscripts.com/itunes/itinfo/donate.php) for more info.

## **Installation:**

This script, "Scan For Double Entries", is an **AppleScript** and can be run by doubleclicking its icon in the Finder. Thus, it can be installed anywhere you find it convenient to access. However, it is probably best accessed from the Script menu of the Music app from where it can be launched by clicking its name.

To make an AppleScript available in **the Music app's** Script menu, install it in the Music "Scripts" folder. This is located at *[user name] / Library / Music / Scripts /* . **Music** will look for AppleScripts in this folder.

*The user Library directory may be hidden by default. To make it visible, hold down the Option key on your keyboard and select Go > Library from the Finder.*

If the *[user name] / Library /* folder does not contain the "Music" folder or "Scripts" folder, then create them and put the script in the "Scripts" folder. AppleScripts will then appear in the Music app's Script menu and can be activated by selecting by name and clicking.

Be sure to also save this Read Me document in a safe and convenient place.

**See the online** [Download FAQ](https://dougscripts.com/itunes/itinfo/downloadfaqmx.php) **for more info and video on downloading and installing AppleScripts.**

#### **What Do You Mean by "Double Entries"?**

Sometime after the release of iTunes 11 (and now with the Music app), some users began to notice an unusual phenomenon after performing some library moving/ changes: the appearance of duplicate library entries that point to the same file. This isn't supposed to happen. Music/iTunes should not allow a file in a unique location to have more than a single entry in its database.

**I don't know how this condition evolves**, but it seems to involve moving media files around and is abetted by–perhaps–some issues with iCloud/Sync Library.

A user might be tempted to delete just **one** of the two tracks and this should be OK. However, if the **single file** associated with **both track entries** is Trashed as well, the surviving track will be rendered a "dead" track.

Regardless of how this situation came to be and how you deal with it, it might be convenient to locate all affected tracks into a temporary playlist for additional scrutiny. That's what this script does.

#### **How to use:**

Make sure Music is running and not busy. Launch the script.

It will proceed to scan the Music library for pairs of tracks that have the same **location** property.

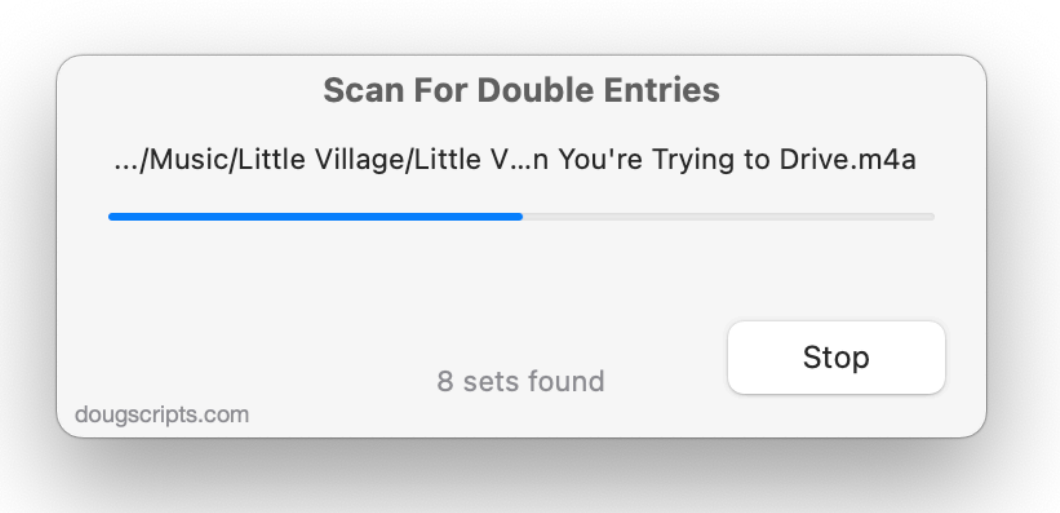

A new "results" playlist will be created named "\_Found\_Double\_Entries" and any *faux pair* tracks will be copied to it.

• When the script finds a situation where two or more tracks have the same **location**, the text of the displayed file path will change to red. It will then take the script **a few moments** of "**Working...**" to locate the tracks and copy them to the results playlist.

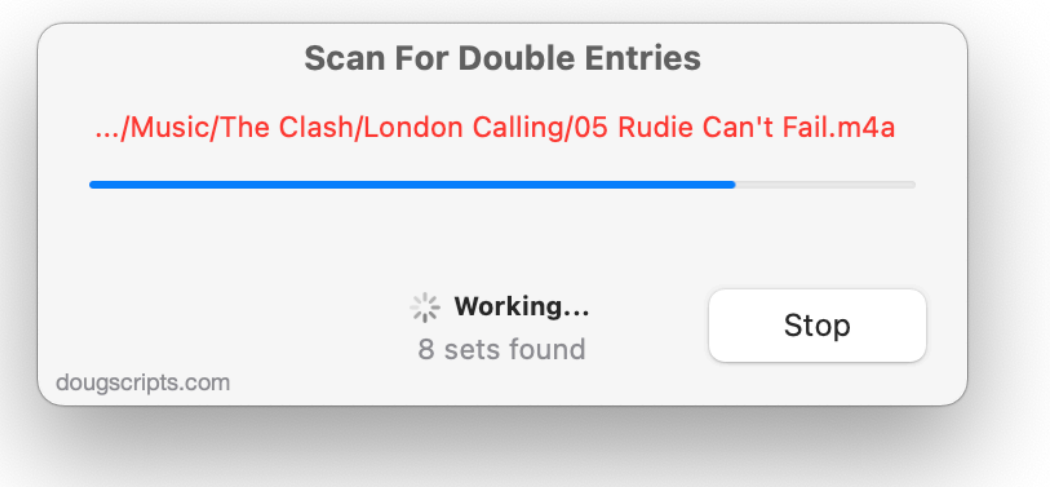

• To stop the scan before it finishes traversing the entire library and then quit, click the **Cancel** button.

**CAUTION**: If you intend to weed out the superfluous tracks from your Library be sure to **just delete one track per pair/set from the Music app and DO NOT TRASH THE ONE AND ONLY COPY OF THE FILE!** This will render the surviving track(s) as "dead", with no accessible local file. And, of course, the only copy of the file will be gone.

To delete the track from the Music app , select it in the "\_Found\_Double\_Entries" playlist, and press your keyboard's **Option** and **Delete** keys at the same time. This is the keyboard shortcut to use when you want to delete a track from the library *from a playlist*. Music will ask:

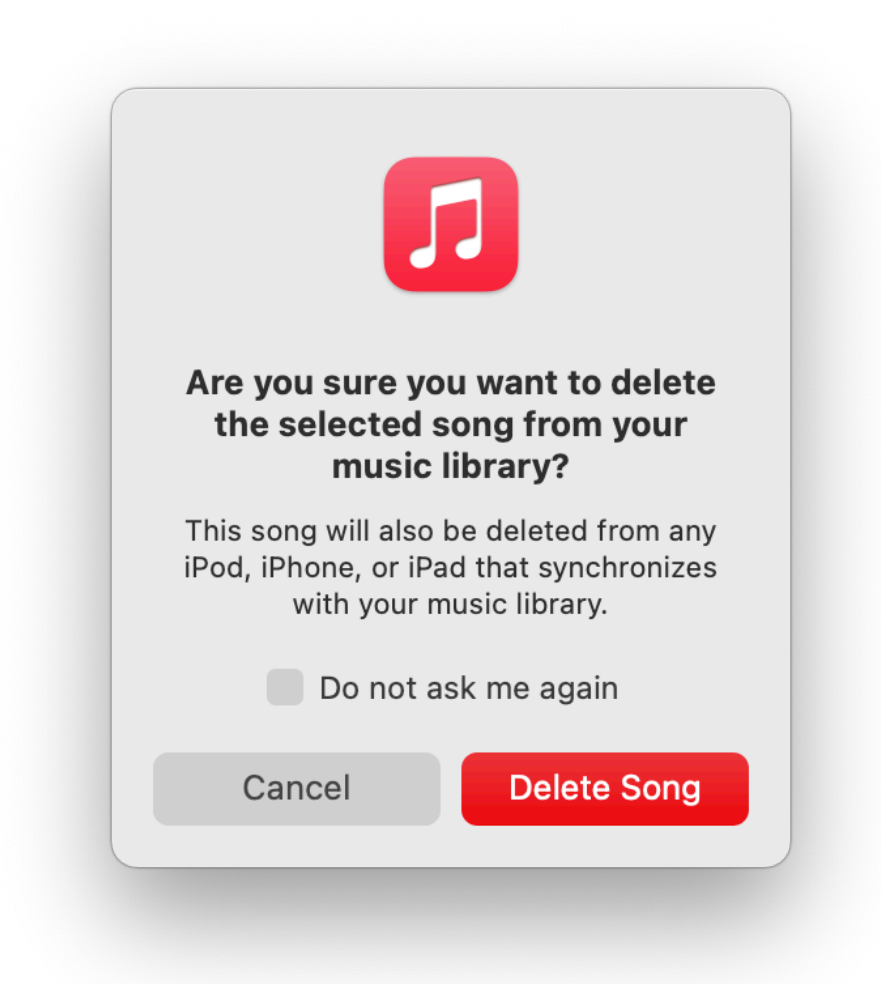

## **Helpful Links:**

**Information and download link for this script is located at:**

<https://dougscripts.com/itunes/scripts/ss.php?sp=mxscanfordoubleentries>

**If you have any trouble with this script, please email me.** My name is Doug Adams [support@dougscripts.com](mailto:support@dougscripts.com)

Click on the underlined URL text:

- [Doug's AppleScripts - dougscripts.com](https://dougscripts.com)

- [Assign Shortcut Keys to AppleScripts](https://dougscripts.com/itunes/itinfo/shortcutkeys.php)

- [Doug's RSS Feed](https://dougscripts.com/itunes/dougs.rss) - **Recent site news, script additions and updates** (add link to your news reader)

- [30 Most Recent RSS Feed](https://dougscripts.com/itunes/dougsupdated.rss) - **Most recent new and updated scripts** (add link to your news reader)

#### **Recent Version History:**

**v4.2** January 26, 2023

- Maintenance and minor performance fixes

- Accommodations for macOS 13 Ventura

v4.1 December 13, 2021

- Officially compiled as Universal

- Commensurate improvements for M1 Macs

v4.0 July 1, 2021

- Initial accommodations for macOS 12 Monterey

- UI and performance enhancements

v3.2 November 3, 2020 - Additional accommodations for macOS 11 Big Sur

v3.1 July 20, 2020 - Accommodations for macOS 11 Big Sur

- Performance, UI and security enhancements

This doc last updated January 26, 2023

This software is released "as-is". By using it or modifying it you agree that its author cannot be held responsible or liable for any tragedies resulting thereof.

AppleScript, iTunes, Music, Apple TV, iPhone, iPad and iPod are registered trademarks of [Apple](http://www.apple.com) Inc.